## **What is XML Stated In Our Site and How is it Used?**

- **1. XML** is a table where all of the prayer times are shown by calculating for the cities entered into the site.
- **2.** On this table, the times for the entire year belonging the city entered on the homepage are shown on the opening page. The times are:
- **Imsak**, **Fajr, Sun rise, Dhuhur, Asr** (Asr-i awwal**), Maghrib** and **Isha** (Isha-i awwal, the firts isha time). Besides,
- **Ishraq, waqt-i karahat, Asr-i thani, Isfirar** (when the Sun's canonical altitude is less than 5° and it is yellow), **Ishtibaq-i nujum** (karahat time of Maghrib), **Isha-i thani** and **Qibla times** are also shown

When entered the site [www.namazvakti.com](http://www.namazvakti.com/) and when the desired city is entered in the search area saying "Please enter the name of city..." on the top-right of the homepage, then the orange button on the right or the Enter button is clicked, the homepage showing the prayer times of the current day for to the searched city is opened.

Let's open the "ISTANBUL" page, for instance.

The word "XML" on this area shown on the bottom-left of the pae is clicked.

## **3. Finding desired month, day and prayer times.**

a. When the XML button on the homepage is clicked, the following writings and figures belonging to Istanbul appear on the opening page.

<?xml version="1.0" encoding="utf-8" ?> </xml version="1.0" encoding="utt-8" ?><br><cityinfo ID="16741" countryID="200" cityNameTR="**Istanbul**" cityNameEN="**Istanbul**" cityStateTR="**İstanbul**" cityStateEN="**Istanbul"** arzDer="41"<br>arzDak="0" arzYon="N" tulDer="290" 10:11</prayertimes> - Total Christian Christian March 11 (2013)<br>- prayertimes dayofyear="1" day="1" month="1">5:33 5:51 7:22 8:17 11:56 12:19 14:40 15:17 16:09 16:55 17:40 18:31 18:42 10:12</prayertimes> - Tour Estate Mayor (1897)<br>
State Mayor (in 1957) 12:19 14:40 15:18 16:10 16:55 17:41 18:32 18:43

b. In the below box, the information written on the first two lines, which are above the red line, is the geographic and techincal data such as code number of the country which the city belongs, name of the city and its coordinates, for the city of "Istanbul" as in our example.

<?xml version="1.0" encoding="utf-8" ?> " xilli version= 1.0" encouring= uu-o " /><br>| arzDak="0" arzYon="N" tulDer="29" tulDak="0" tulYon="E" stulDer="30" stuldak="0" tchyStateTR="İstanbul" cityStateEN="Istanbul" arzDer="41"<br>| arzDak="0" arzYon="N" tulDer="29" tu <citvinfo ID 10:11</prayertimes><br>
10:11</prayertimes><br>
prayertimes dayofyear="1" day="1" month="1">5:33 5:51 7:22 8:17 11:56 12:19 14:40 15:17 16:09 16:55 17:40 18:31 18:42 <prayertimes><br><prayertimes dayofyear<br>10:12</prayertimes>

c. The two lines below the red line contain the data for one day before the current year. It starts with "zero" because it doesn't belong the current year and the times are the prayer times of the date of December 31st of the previous year.

All of these lines start with <prayertimes dayofvear = ". " day = ". " month = ". " ……. and consist of times in black letters set one after another to the right.

The lines continuing after these lines have been put in an order vertically showing what number day of the year, which day of the month and which month.

## **d. Finding desired month and day:**

First the month's number is found from the list titled "month". Then the day is found from the list titled "day". Let's find 13th August for Istanbul, for instance.

August is the 8th month. The table is slid until the month number of 8. Then the figure 13 on the left is clicked.

The yellow down arrow in the below table marks the month and the blue arrow facing up shows the number of the day searched.

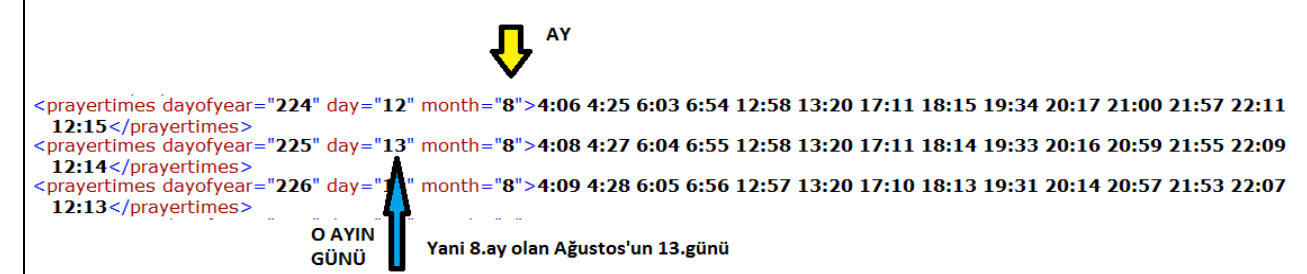

## **4. Finding Prayer Times:**

After finding the line of desired month and day, there are 14 times from the words **"**day ="…" month="…">**"** to the right. Last a few of these times might have jumped to the below line in some monitors.

These 14 lines ordered to the right after the words **"**day ="…" month="…">**" show the below times:**

- **1. Imsak**
- **2. Fajr**
- **3. Sun Rise**
- **4. Ishraq**
- **5. Karahat**
- **6. Zhuhur**
- **7. Asr** (Asr-i awwal)
- **8. Asr-i thani**

**9. Isfirar 10. Maghrib** 11. **Ishtibaq-i nujum** (Karahat time for Maghrib) **12. Isha** (Isha-i awwal) **13. Isha-i thani 14. Qibla time**

Finding Asr-i thani time for Istanbul for the date of August 13 is shown below.

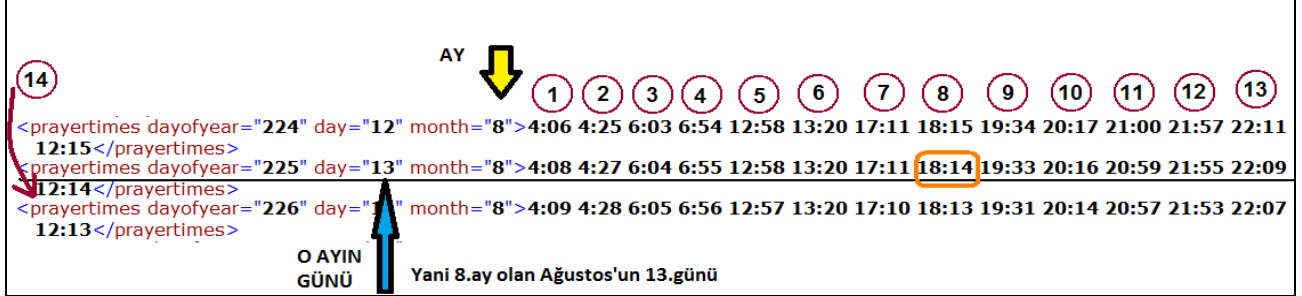

The Asr-i thani time is 18:14 shown in orange color and it is the 8th figure from left to right on the underlined line in the above table taken from the XML. In other words, the searched time is found by counting from the figure saying "Day=13", "Month= 8" to the right. To make it easier these 14 figures have been shown by numbers, each of which stands for the time as numbered above before the table. These 14 figures are not included in the XML. In order to find the searched time it is necessary to count from left to the right.